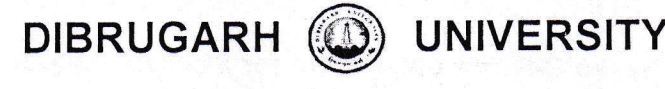

# DIBRUGARH

### Notice

## (Circulated through e-mail and Dibrugarh University website only)

No. DU/EX/CBCS/ONLINE/FORMS/2020/ 317

a

This is for information to all concerned that the web portal for Online Form Fill-up of the 1<sup>st</sup> Semester (Regular & Backlog) and 3<sup>rd</sup> Semester (only Regular) Examinations, 2020 for the following Programme(s) under Dibrugarh University will be opened from 11.05.2021 for those candidates who got admitted into  $1<sup>st</sup>$  Semester Programmes in 2019 onwards under new CBCS Regulations, 2018.

A. lntegrated M.Sc. in Physics

### Steps to be followed by the students of the above Programmes:

- 1. Click the link https://www.dibruexam.in for student log-in.
- 2. Enter the mobile no and the password used at the time of enrolment for log-in.
- 3. lf the password is forgotten, please contact the concerned Department/Centre/ College/ lnstitute.
- 4. Please click on the Exam Form under Action column.
- 5. lf the student is domicile from Assam and has Unique ld provided by the DHE, Assam with him/her, then please select Yes from the Option button; otherwise please select No.
- 6. Please read the page carefully and select your Elective Courses from the lists and then click on the Save button.
- 7, Please wait for the verification of your online Examination Form from your concerned Department/Centre/College/Institute.
- 8. After successful verification, click the Pay Now button at the bottom of the screen.
- 9. lf the Pay Now button has not appeared, please contact the concerned Department, Centre or institute immediately so that the process of online examination form fill-up can be completed within the specified time.
- 10. Please take a print-out of the Receipt and Examination Form generated by the system for future references and deposit a copy of the same at the Department/Centre/College/Institute.

Steps to be followed by the Department, Centre for Studies, institute, College offering the above Programmes:

- 1. Log into Department/Centre/Institute account with the same user name and password sent at the time of student enrolment process.
- 2. Click on Exam Forms menu and then on Exam Form List.
- 3. Select Drop-down Menus Session, Course, Branch, Exam and Status. Please choose the Pending status.
- 4. A list of candidates will appear in the screen. Select the View link to open the Exam Form and please verify the details in the Exam Form.
- 5. lf satisfied with the data submitted by a candidate in the Exam Form, please select the Approve option from the Action menu for the student who is eligible to pay the Examination fees to the University.
- 6. please click the Checkbox buttons (a tick mark appears in the box after click) in the Practical Fee and Non-Collegiate columns for the student who needs to pay the Practical Fee and Non-Collegiate Fee to the University; otherwise please leave them blank.
- 7. Click the Save button on the top of the Exam Form Student List. Now the student can view the Pay Now button after the student log-in.
- 8. Repeat the above steps for all the eligible students.
- g. A student may be barred from applying an examination form by clicking the Not Approve option from the Action menu.
- 10. Please collect the Fee Receipt and Examination Form from the students and keep the same at Department/Centre/College/institute. lf any discrepancy is detected in the Fee Receipt please inform the undersigned at the earliest.

#### Note:

- 1. The student can make payment of fees only after the approval from the concerned Department, Centre or lnstitute.
- 2. The institutes / colleges other than the Department, Centre for Studies of Dibrugarh University shall retain the Centre Fee and Practical Fee (if applicable) with them.
- 3. Departments/Centre for Studies of Dibrugarh University will be entirely responsible for verifying the total amount of fees collected for Practical Fee and Non-Collegiate Fee at the time of online examination form fill-up.
- 4. ln case of Action status Pending or Not Approve, a student cannot make payment of fees.
- 5. No need to send any hard copy to the Examination Branch, D.U. unless asked for.
- 6, The Department shall collect the Fee Payment Receipt along with Examination Form.

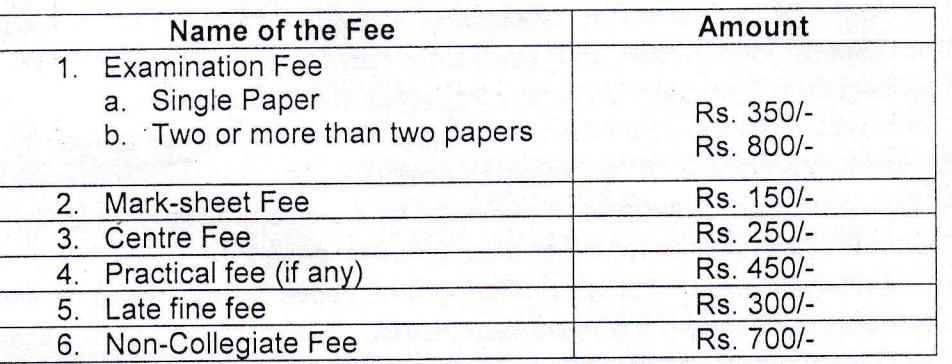

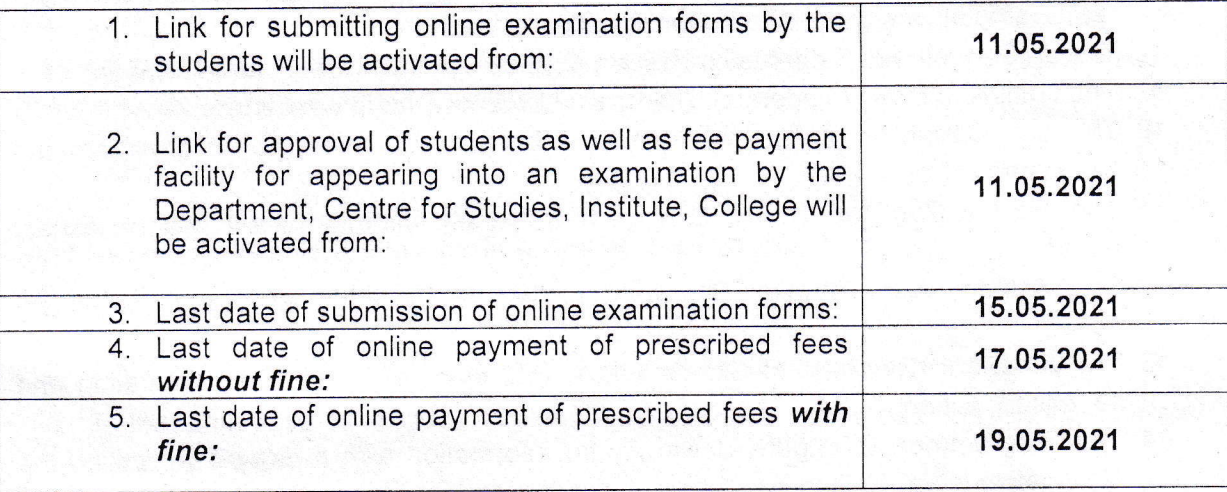

Note:

- 1. The Fees have been waived by 35% for 3'd Semester Regular students (other than domicile from Assam or pursuing self-financed programmes) to adjust the fees already paid in the 2nd Semester Examination, 2020 as per the University notification Memo No: DU/RG/G.01.01/2020/4017 dated 18.09.2020.
- 2. 1<sup>st</sup> Semester backlog students shall have to pay the full fee.
- 3. No examination form will be entertained by the Examination Branch, D.U. beyond the last date of submission of online forms.
- 4. For any query, please contact the helpline numbers mentioned in the concerned link

lssued with due approval

 $\int_{1}^{4}$   $\sigma$ 

(Dr. P. K, Kakoty) Controller of Examinations Dibrugarh University

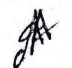

#### Copy to -

,

- 1. The Hon'ble Vice-Chancellor, Dibrugarh University for favour of informatlon.
- 2. The Dean, Student Affairs, Dibrugarh University for favour of information.
- 3. The Registrar, Dibrugarh University for favour of information.
- 4. The Heads of all the concerned P.G. Departments, Dibrugarh University offering the above Programmes for information & necessary action.
- 5 All the concerned Chairpersons of Centre for Studies of Dibrugarh University offering the above Programmes for information & necessary action.
- 6. The Principals of all colleges offering the above Programmes under Dibrugarh University for information & necessary action.
- 7. The Director/Registrar of all the institutes offering the above Programmes under Dibrugarh University for information & necessary action.
- 8. The Jt. Controller of Examinations (B i/c, C), Dibrugarh University for information.
- 9. The Joint Registrar (Academic), Dibrugarh University, for information.
- 10. The Dy. Controller of Examinations-A, Dibrugarh University for information and necessary action
- 11. The Deputy Registrar (F&A), Dibrugarh University for information and necessary action.
- 12. The System Administrator, Dibrugarh University for information and necessary action.
- 13. The Assistant Controller of Examinations, Dibrugarh University for information and necessary action.
- 14. The Programmer, Dibrugarh University for information with a request to upload the Notification in the University Website for wide circulation.
- 15. The Dealing Assistants, Examination Branch A/B, Dibrugarh University for information and necessary action.
- 16. Office File

 $\lambda$ 

lr I  $\frac{1}{2}$ 

I

(Dr. P. K. Kakoty) Controller of Examinations Dibrugarh University

 $\int_0^\infty$